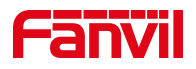

# 来电号码隐藏指导文档

版本: <1.1>

发布日期: <2020/11/3>

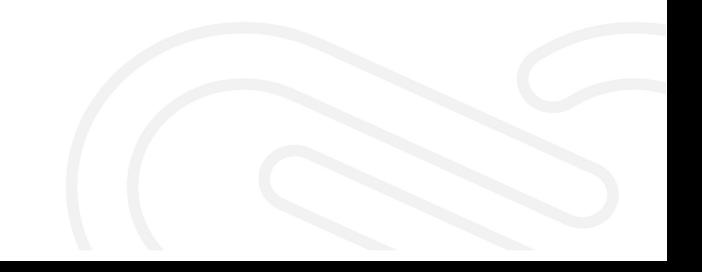

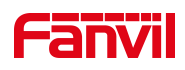

## 目录

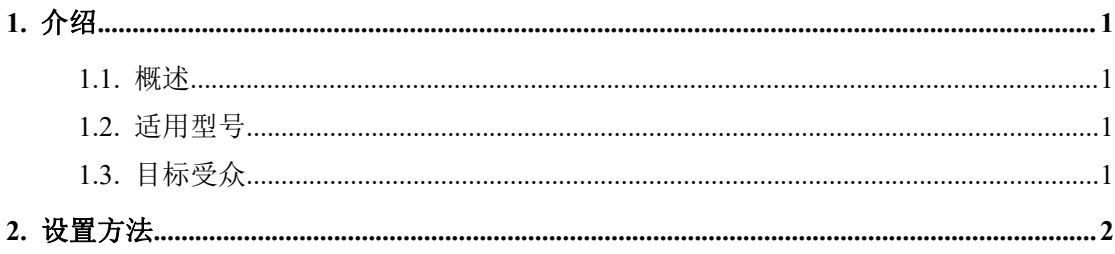

深圳方位通讯科技有限公司

地址:深圳市新安街道洪浪北二路稻兴环球科创中心A座10层 座机: +86-755-2640-2199 邮箱: sales.cn@fanvil.com www.fanvil.com.cn

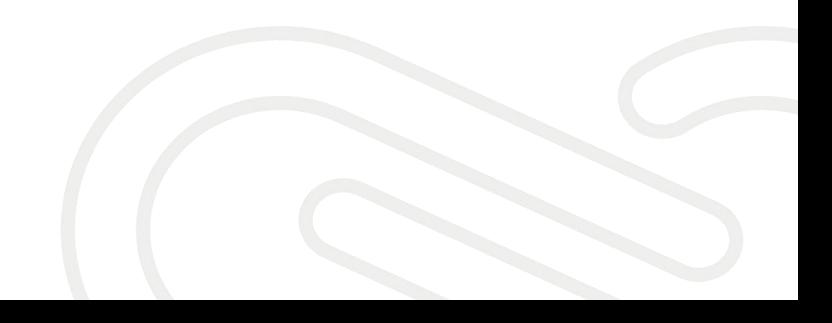

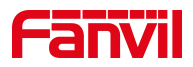

### **1.** 介绍

#### <span id="page-2-0"></span>**1.1.** 概述

<span id="page-2-1"></span>话机可以支持来电号码隐藏位数,保护来电号码隐私。

#### **1.2.** 适用型号

<span id="page-2-2"></span>适用于方位所有型号的话机。

#### **1.3.** 目标受众

<span id="page-2-3"></span>此文档针对解决话机问题的日常维护人员。

深圳方位通讯科技有限公司

地址:深圳市新安街道洪浪北二路稻兴环球科创中心A座10层 座机: +86-755-2640-2199 邮箱: sales.cn@fanvil.com www.fanvil.com.cn

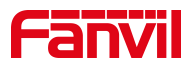

#### <span id="page-3-0"></span>**2.** 设置方法

第一步:在浏览器中输入话机的 IP 地址进入网页后台,默认账号密码 admin

第二步: 进入"电话设置"→"功能设定"→"基本设定"中,启用号码 隐私,选择匹配方向,设置开始位置,隐藏位数即可。

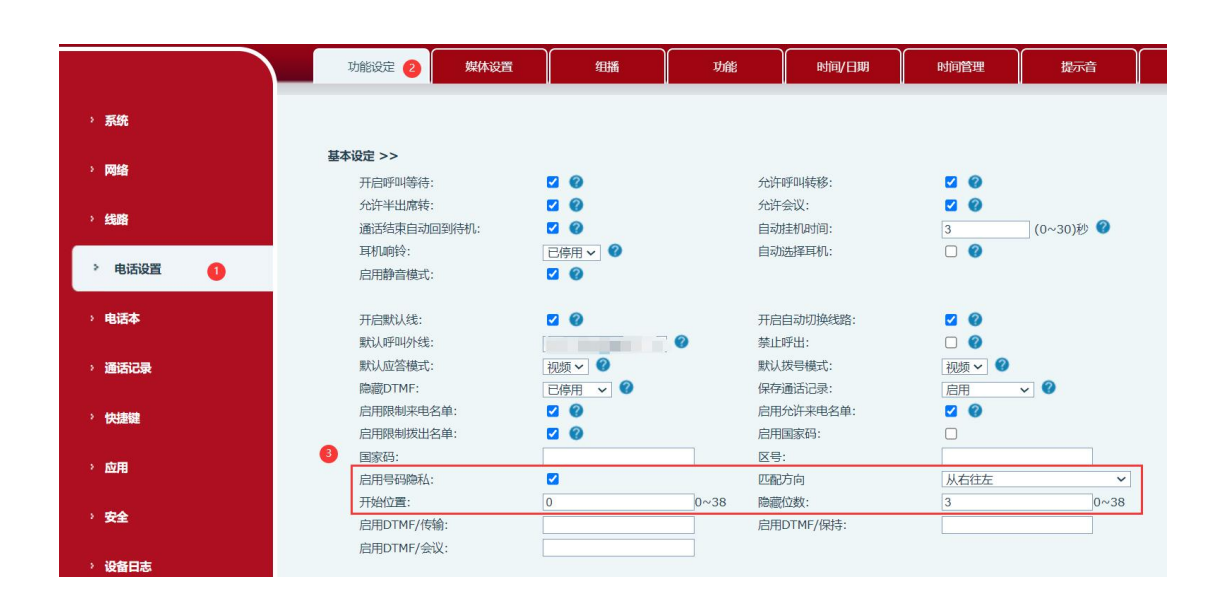

实现效果如下:

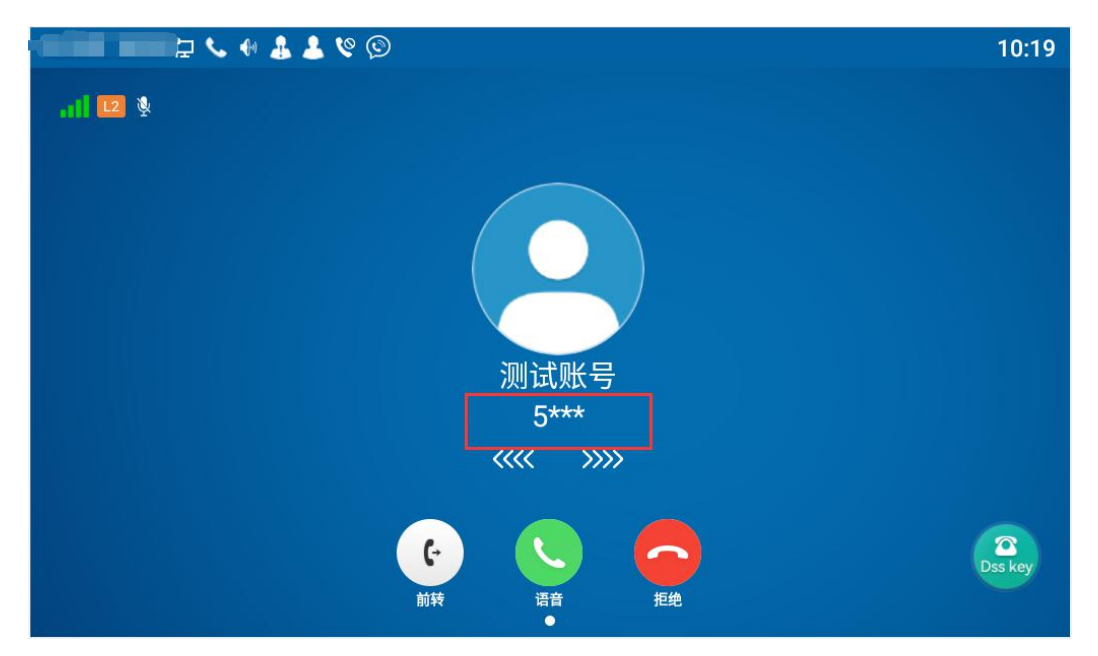

#### 深圳方位通讯科技有限公司

地址:深圳市新安街道洪浪北二路稻兴环球科创中心A座10层 座机: +86-755-2640-2199 邮箱: sales.cn@fanvil.com www.fanvil.com.cn